# **SELF REGISTRATION - FAQs**

#### **1. Which intermediaries are referred to as MIRSD Intermediary (Direct)?**

MIRSD deals with registration of the following intermediaries

- a. Stock Brokers
- b. Depository Participants
- c. Merchant Bankers
- d. Registrar to an Issue and Share Transfer Agents
- e. Credit Rating Agency
- f. Debenture Trustees
- g. Underwriters
- h. Bankers to an Issue
- i. KYC Registration Agencies (KRAs)

Of these, the applications for stock brokers and depository participants are received through Exchanges and Depositories. However, applications for all other intermediaries are made by the intermediary itself directly to SEBI which are examined by MIRSD. Thus, MIRSD Intermediary (Direct) refers to any of the intermediaries mentioned from ('c' to 'i').

#### **2. How do I make an application for registration?**

An entity applying for new registration as a MIRSD Intermediary (Direct), except for KRAs, needs to apply online through SEBI Intermediary Portal ("SI Portal"). Applications for KRAs shall be received offline.

Direct link for the same is<https://siportal.sebi.gov.in/intermediary/index.html>  $\times$  + **M** Sebi Login Page  $\sigma$  $\leftrightarrow$   $\leftrightarrow$   $\leftrightarrow$   $\circ$   $\circ$ **C** A https://siportal.sebi.gov.in/intermediary/index.html … ⊙ ☆ ▲ Ⅲ 图  $\equiv$ **I भारताय** प्रातभूगत आर त्वानमय बाड<br>His Securities and Exchange Board of India **Welcome to SEBI Intermediary Portal ESTABLISHMENT OF SEBI** The Securities and Exchange Board Of India was established on 12 April, 1992 in accordance with the provisions of the Securities and Exchange Board of India Act, 1992 Self-Registration PREAMBLE The preamble of Securities and Exchange Board of India describes the basic functions of the Securities and Exchange Board of India as "...to protect the interests of investors in securities and to promote development of, and to regulate the securities market and for matters connected therewith or Self-Registrat **User Manual** incidential thereto' PARTICIPATE IN THE FIGHT AGAINST CORRUPTION - TAKE **ONLINE INTEGRITY PLEDGE Refund Policy For** Lawver Bill Payme **Payment Gateway** 

**3. Is there a tab through which an applicant can understand the basic of the SI Portal?**

Yes, kindly read the User Manual for the same.

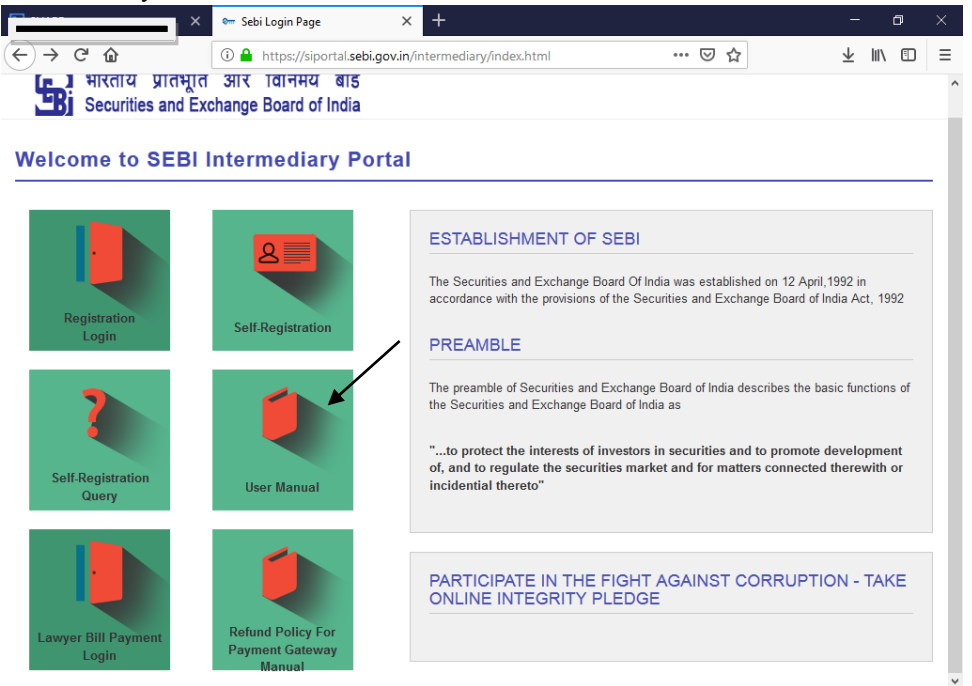

### **4. There are two tabs namely Registration Login and Self-Registration Login. What is the difference between the two?**

An entity which is not registered with SEBI under any capacity and desirous of becoming registered as one of the MIRSD Intermediary (Direct) has to use the Self-Registration tab to enter basic information and pay the application fees.

Once the payment has been confirmed, the applicant will get login and password to login in the Registration Login.

**5. Does a SEBI-registered intermediary who has not used SI Portal earlier need to start from Self-Registration tab and pay the application fees again?**

No, Self-registration tab is only for non-SEBI registered entities. In case a SEBI registered intermediary does not have a login id and password, kindly send a request to [mirsd-dor@sebi.gov.in](mailto:mirsd-dor@sebi.gov.in) and /or [portalhelp@sebi.gov.in](mailto:portalhelp@sebi.gov.in) to provide you with the login id and also make a mention of your SEBI registration number.

- **6. A SEBI-registered intermediary has paid application fees in the Self-Registration Portal. Can it get a refund of the same?** No, the application fees are non-refundable.
- **7. What are the payment options available for payment of application fees?** The entity after entering the details shall be directed towards the payment gateway. There are 2 modes of payment that can be used to pay fees on the SI Portal.
- I. **DD:**

Select "DD" and add the details of the same in the fields so provided. Click on to the add button and the details should be saved in the application. Once the same are saved, please press the submit button and an application number will be generated. On successful submission of the application, you should be getting a message to that effect.

#### **II. Online:**

- a. On selecting the online option and clicking on "Pay Now", applicant will be redirected to the payment gateway (please refer attached screenshots).
- b. There are 3 modes of Payment here:
	- i. Debit Card/Debit Card + ATM PIN: applicant has to enter the card details and ATM PIN (or) OTP depending on the option selected.
	- ii. Internet Banking: applicant can login to internet banking through Payment Gateway and pay the fees
	- iii. NEFT/RTGS: Upon selecting this option, a challan will be generated with the instructions for payment (screenshot attached). Applicant has to approach their branch and pay the fees within 2 days.

The relevant screenshots are given below:

## **Online Payment Gateway options:**

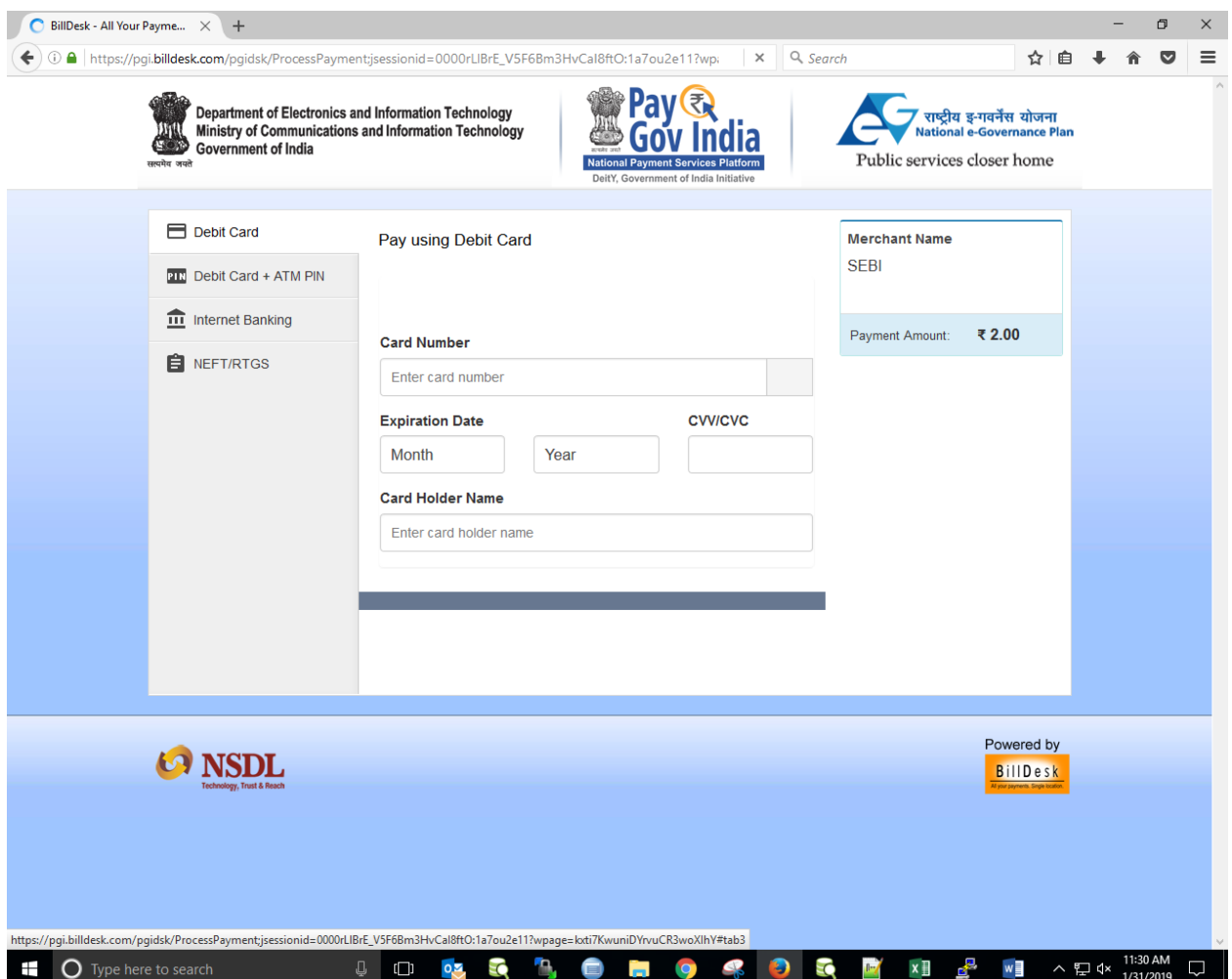

# **On selecting NEFT**

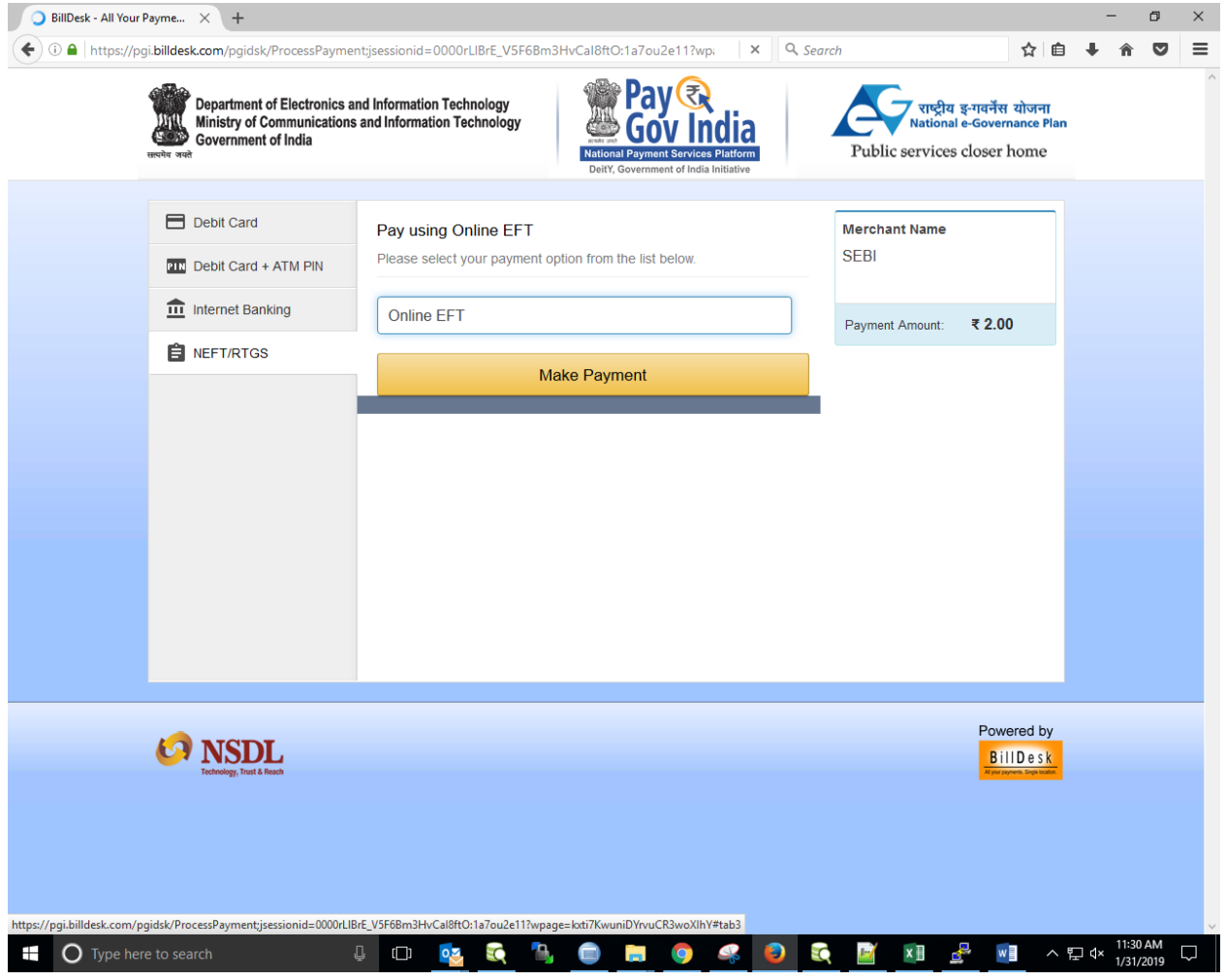

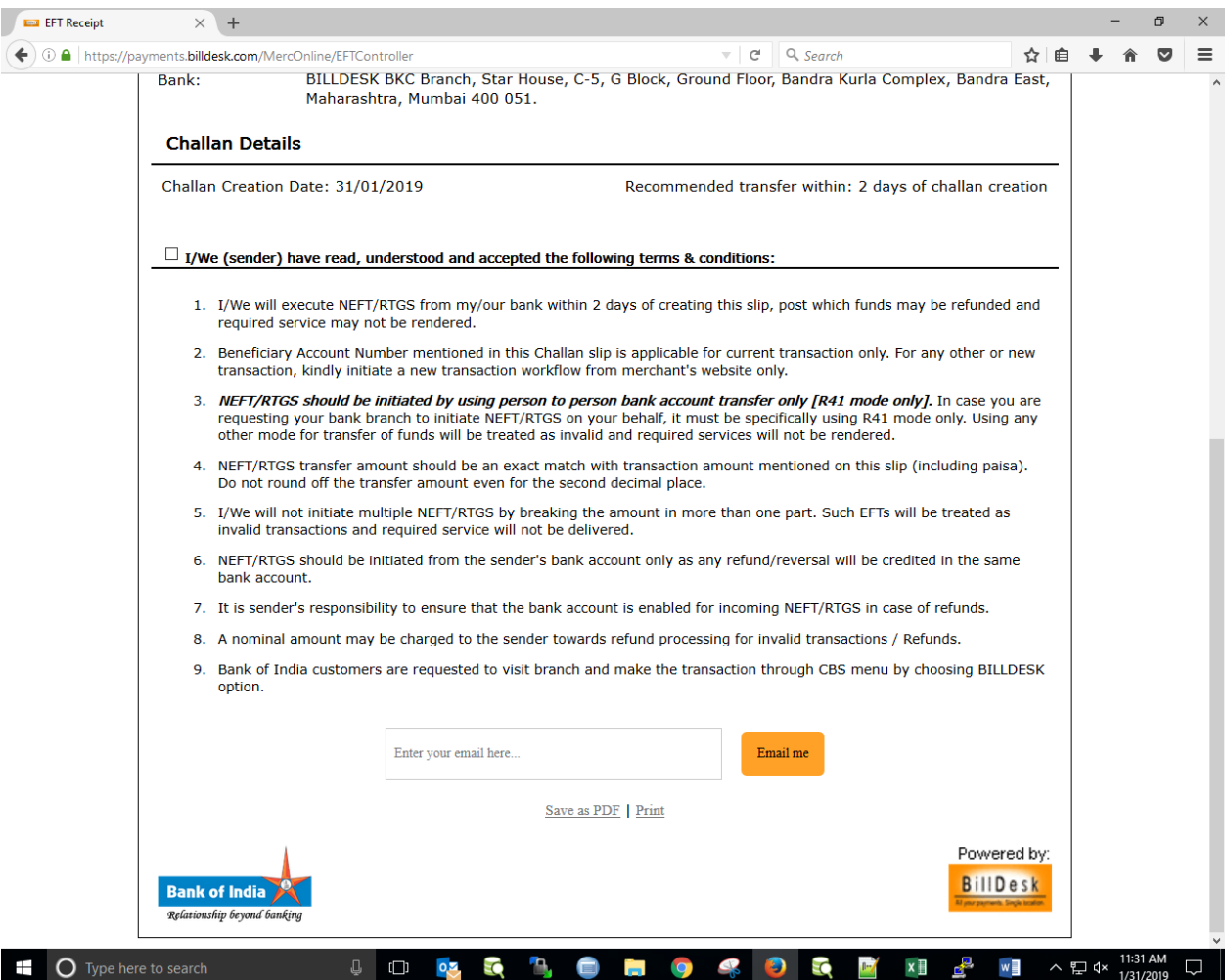

**8. How much time will it take to get login id and password for the registration tab after payment of application fees?**

The login id is issued once the payment has been confirmed. Hence, the login id is received much faster when payments are made through NEFT or Online Transfer as compared to Demand Drafts.